Jornadas Técnicas para os beneficiários de projetos aprovados na 1ª convocatória do Programa INTERREG V-A MAC 2014-2020

> 14 de março de 2017-Las Palmas de Gran Canaria16 de março de 2017-Santa Cruz de Tenerife20 de março de 2017-Funchal, Madeira22 de março de 2017-Angra do Heroísmo, Terceira, Açores

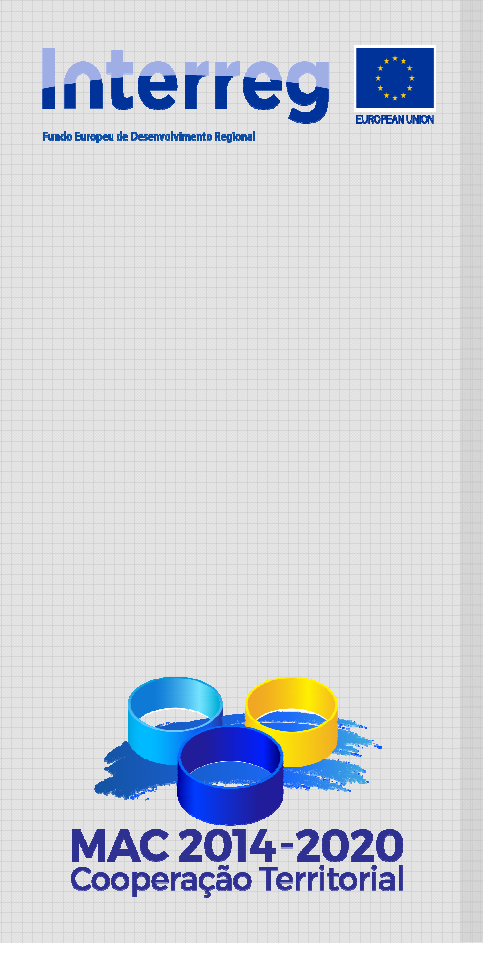

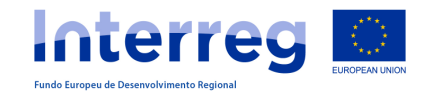

CRIAÇÃO DE UTILIZADORES

ACESSO AO PROJETO

O SISTEMA INFORMÁTICO SIMAC2020PARA A GESTÃO DOS PROJETOS

TAREFAS DO PROJETO

PEDIDO DE ADIANTAMENTO

CRIAÇÃO DE DESPESAS PAGAS

DECLARAÇÃO DE DESPESAS PAGAS

PEDIDOS DE PAGAMENTO

PEDIDOS DE MODIFICAÇÃO

RELATÓRIOS DE EXECUÇÃO

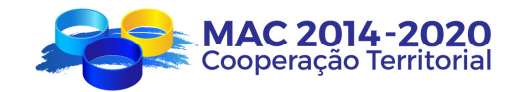

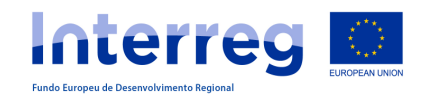

ACESSO

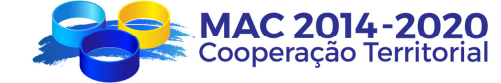

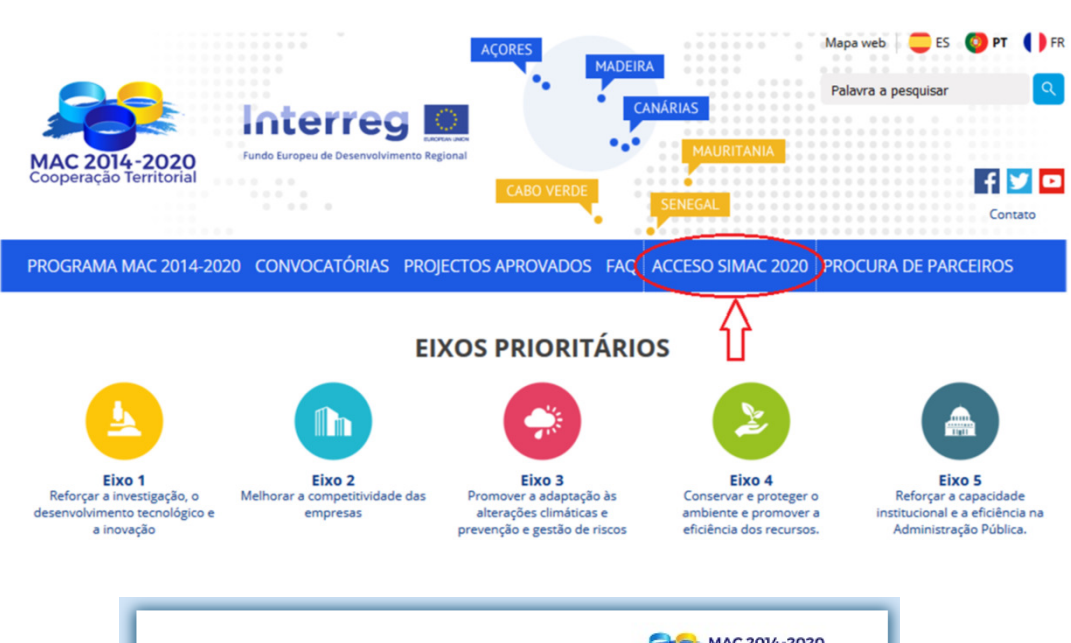

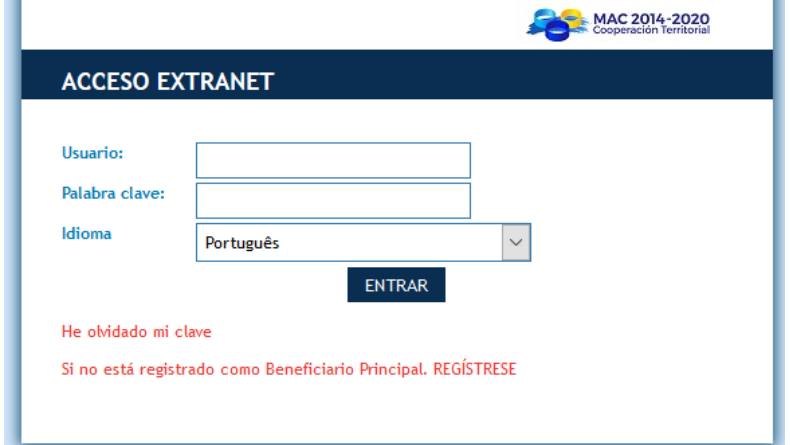

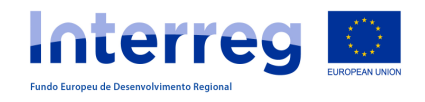

### CRIAÇÃO DE UTILIZADORES

#### Os pedidos de acesso são criados pelo Beneficiário Principal para os beneficiários FEDER

#### **LISTADO DE PROYECTOS PT**

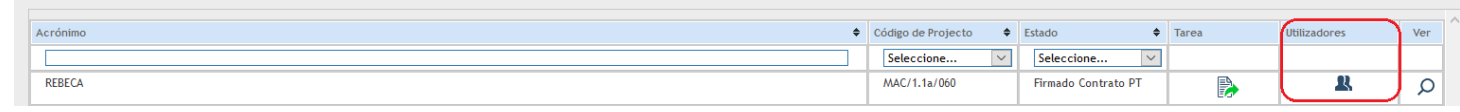

Número total de proyectos 3 **18 8 8 4ÑADIR NUEVO** 

#### **GESTÃO DE UTILIZADORES BENEFICIÁRIOS**

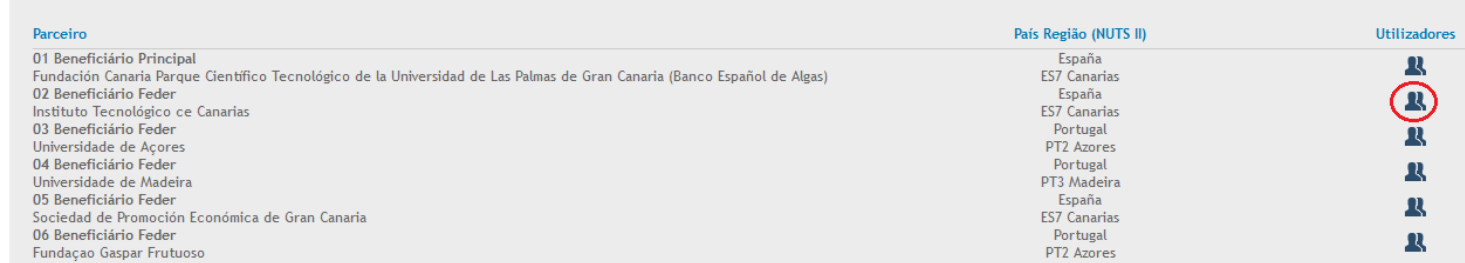

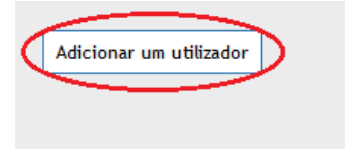

# OBTENÇÃO DE CÓDIGOS DE ACESSO PARA BENEFICIÁRIOS

SIMAC2020

FEDER

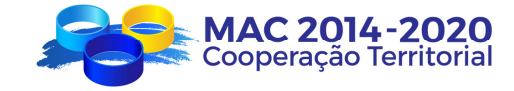

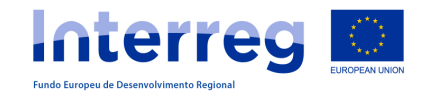

### CRIAÇÃO DE UTILIZADORES

Utilizador<sup>\*</sup>

Nome\*

APELIDO\*

Fmail \*

Língua:

Confirmar o email<sup>\*</sup>

# SIMAC2020

OBTENÇÃO DE CÓDIGOS DE ACESSO PARA BENEFICIÁRIOS FEDER

O Beneficiário FEDER recebe este correio eletrónico para ativar a sua palavra chave

O Beneficiário

 Principal preencheeste formulário

> Parceiro: Nome da entidade Projecto: Acrónimo Nome: Nome do técnico APELIDO: Apelido do técnico Utilizador: Utilizador criado pelo Beneficiário Principal Palavra passe: Gerada automaticamente pelo SIMAC2020 Para activar a sua conta de utilizador clique <aqui

Português

Posteriormente pode-se alterar atravésde "Recuperar Password"

**GUARDAR** 

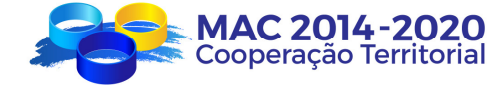

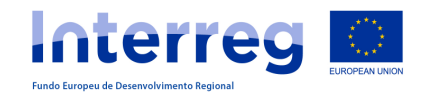

#### ACESSO AO PROJETO

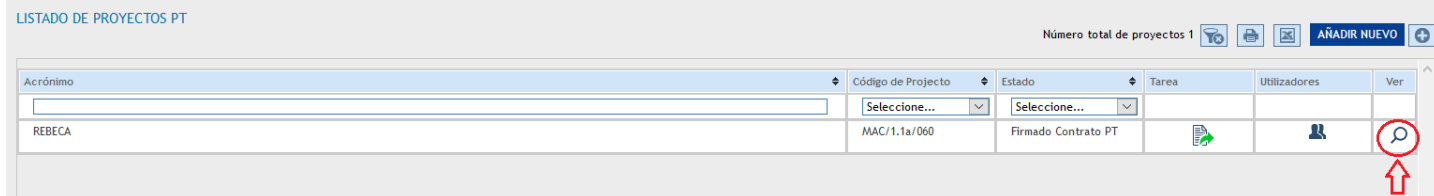

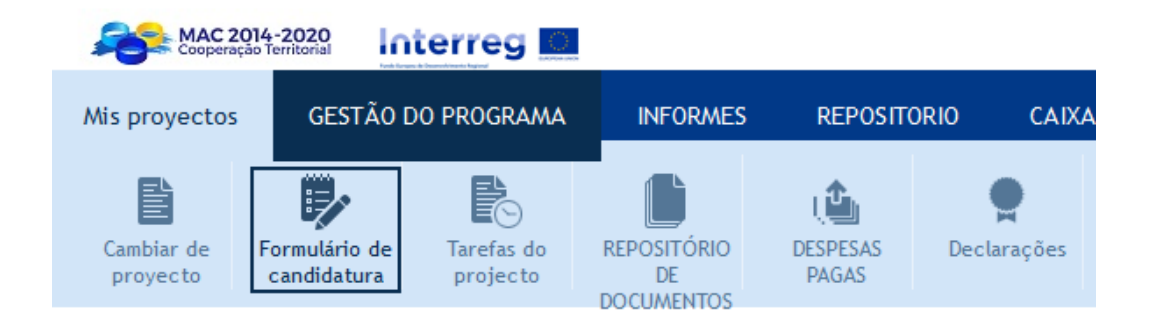

## SIMAC2020

ACESSO AO PROJETO

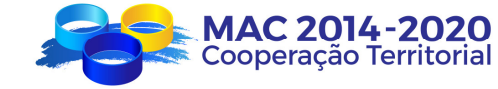

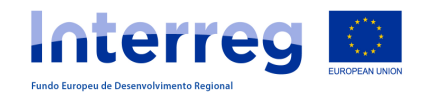

#### PEDIDO DE ADIANTAMENTO

### SIMAC2020

#### TAREFAS DO PROJETO

A tarefa "Pedido de Adiantamento" é criada e preenchida por cada Beneficiário FEDER que pretende solicitar o adiantamento…

#### … mas o Beneficiário Principal:

- faz a revisão
- $\bullet\quad$  finaliza a tarefa •
- $\bullet \quad$  imprime, assina e carimba •
- $\bullet$  coloca o documento digitalizado no repositório de documentos
- $\bullet$ informa a SC

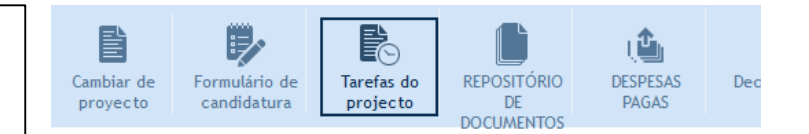

#### **GESTÃO DE PROJECTOS - TAREFAS - ADICIONAR TAREFA**

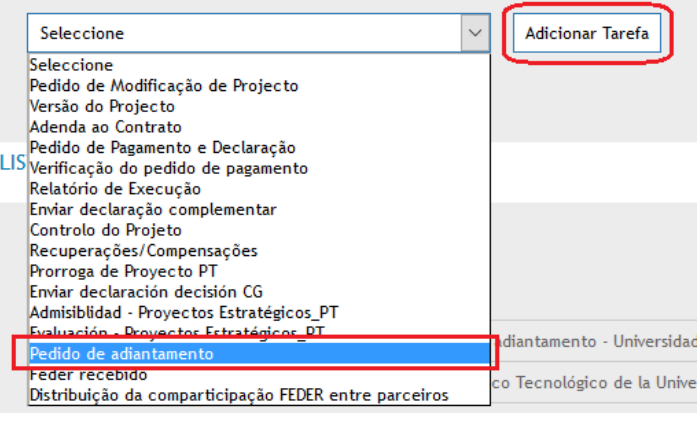

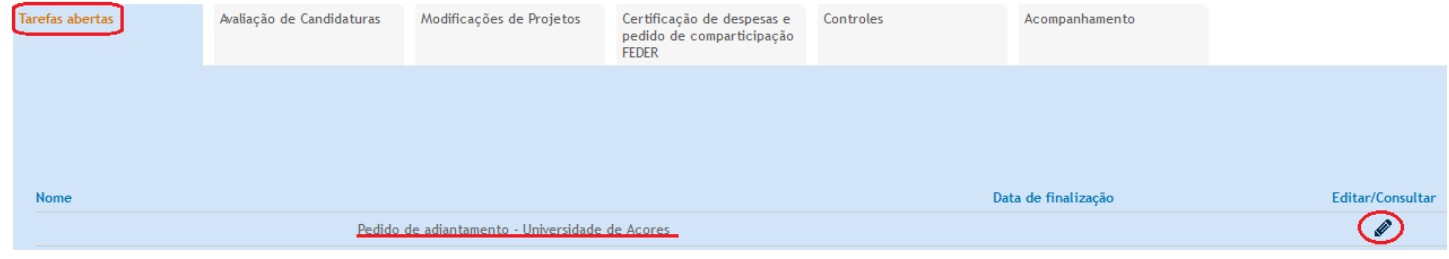

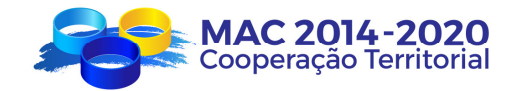

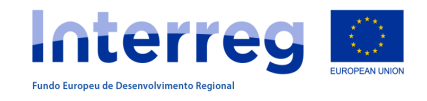

#### PEDIDO DE ADIANTAMENTO

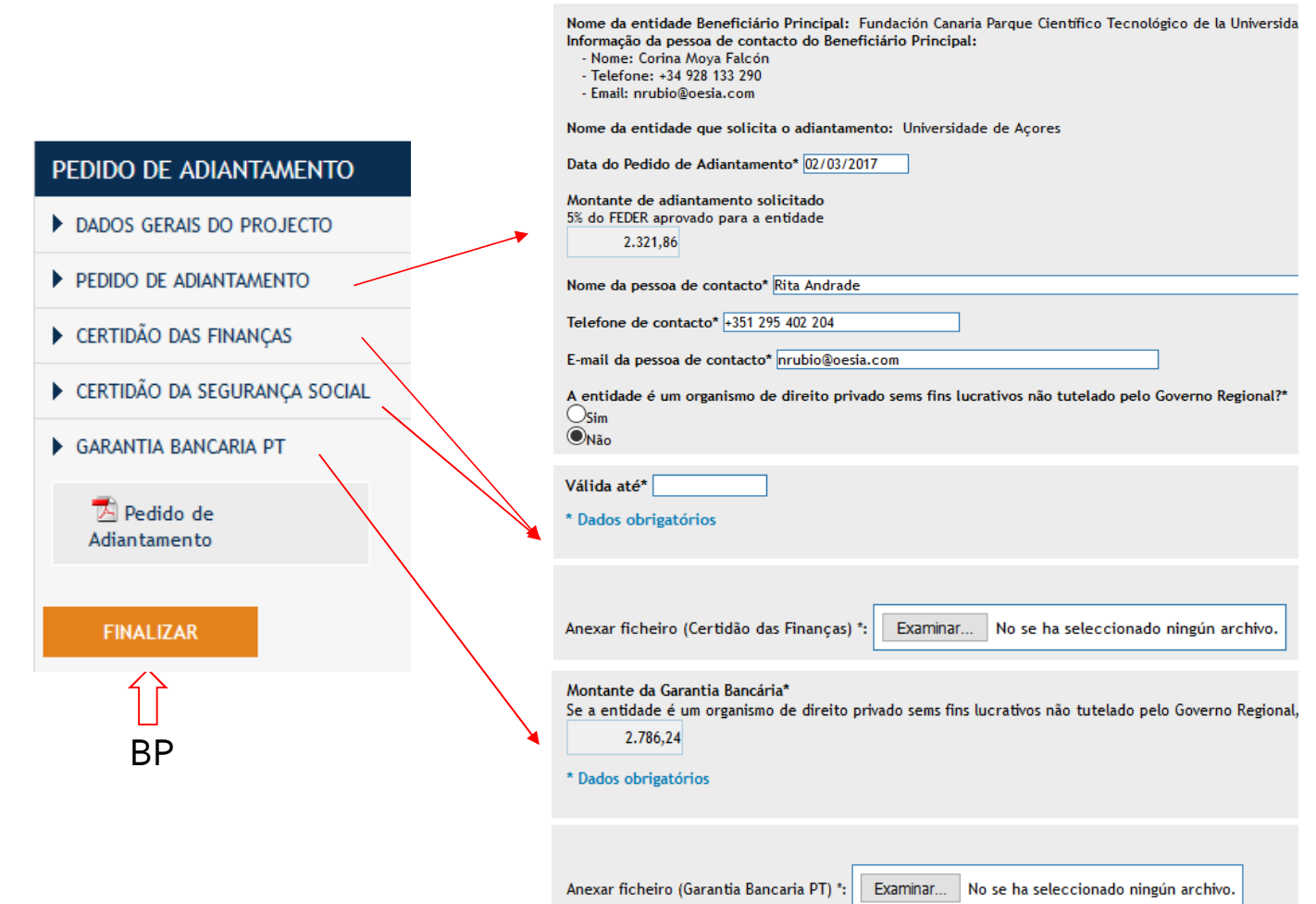

### SIMAC2020

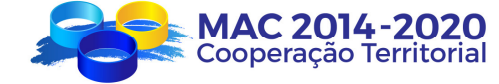

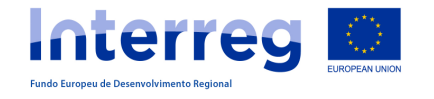

#### CRIAÇÃO DE DESPESAS PAGAS

#### mac1420, mac1420 mac1420 9 MAC 2014-2020 Interreg GESTÃO DO PROGRAMA **INFORMES REPOSITORIO** CAIXA DE MENSAGENS CONFIGURAÇÃO DO SISTEMA Mis provectos ■ 画 F P DESPESAS Cambiar de Formulário de Tarefas do REPOSITÓRIO Declarações Relatórios de PAGAS provecto candidatura projecto  $DE$ projectos MAC/1.1A/060 - PLATAFORMA DE EXCELENCIA EN BIOTECNOLOGÏA DE ALGAS DE LA REGIÓN MACARONESIA. GESTÃO DE PROJECTOS DESPESAS PAGAS **PARCEIROS** П.  $\mathsf{u}$

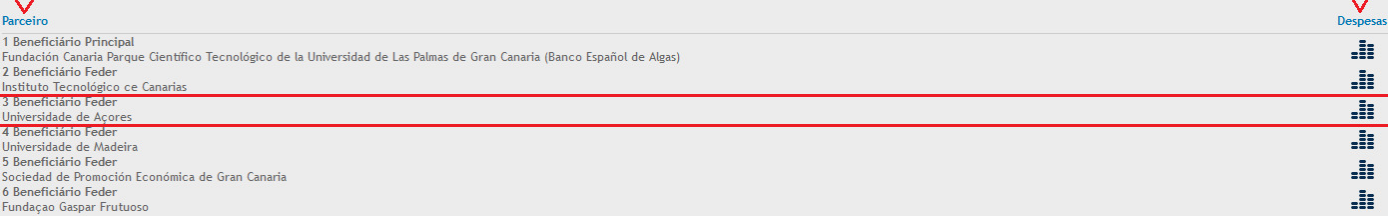

#### TAREFAS DO PROJETO

SIMAC2020

Os beneficiários dos projetos podem ir introduzindo as despesas já pagas <sup>à</sup> medida que vão executando e, quando necessário ,de acordo com <sup>o</sup> calendário estabelecido, executar <sup>a</sup> declaração de despesas pagas ,agrupando as despesas pagas <sup>a</sup> apresentar.

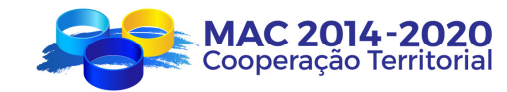

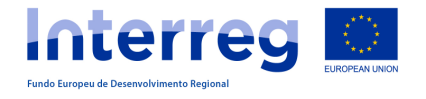

### CRIAÇÃO DE DESPESAS PAGAS

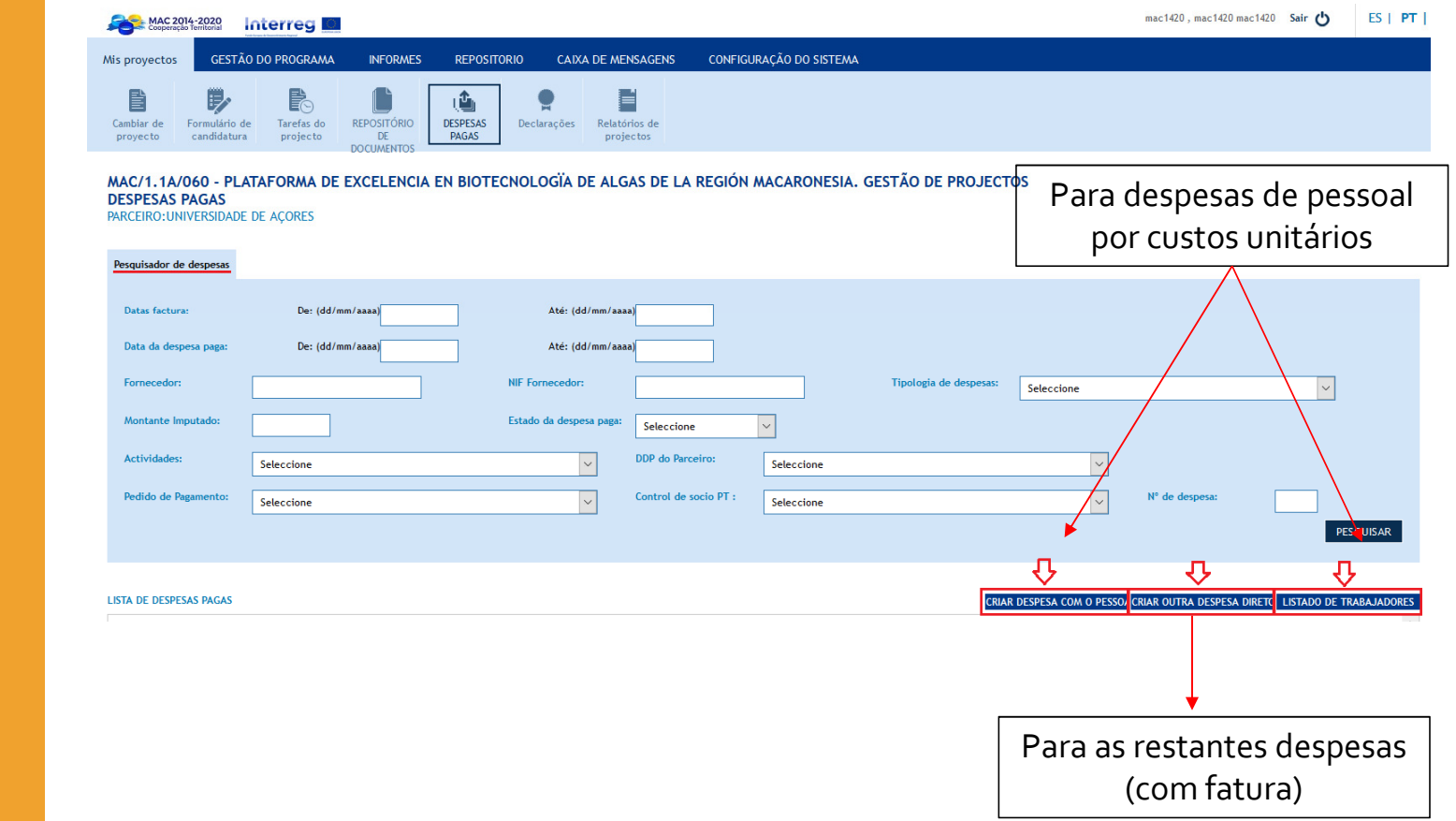

### SIMAC2020

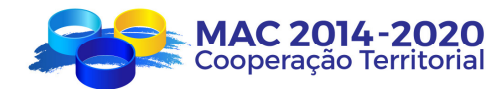

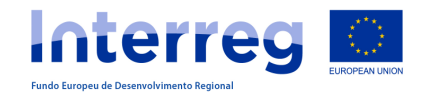

#### TAREFAS DO PROJETO

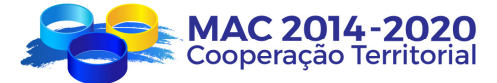

#### CRIAR OUTRA DESPESA DIRETA

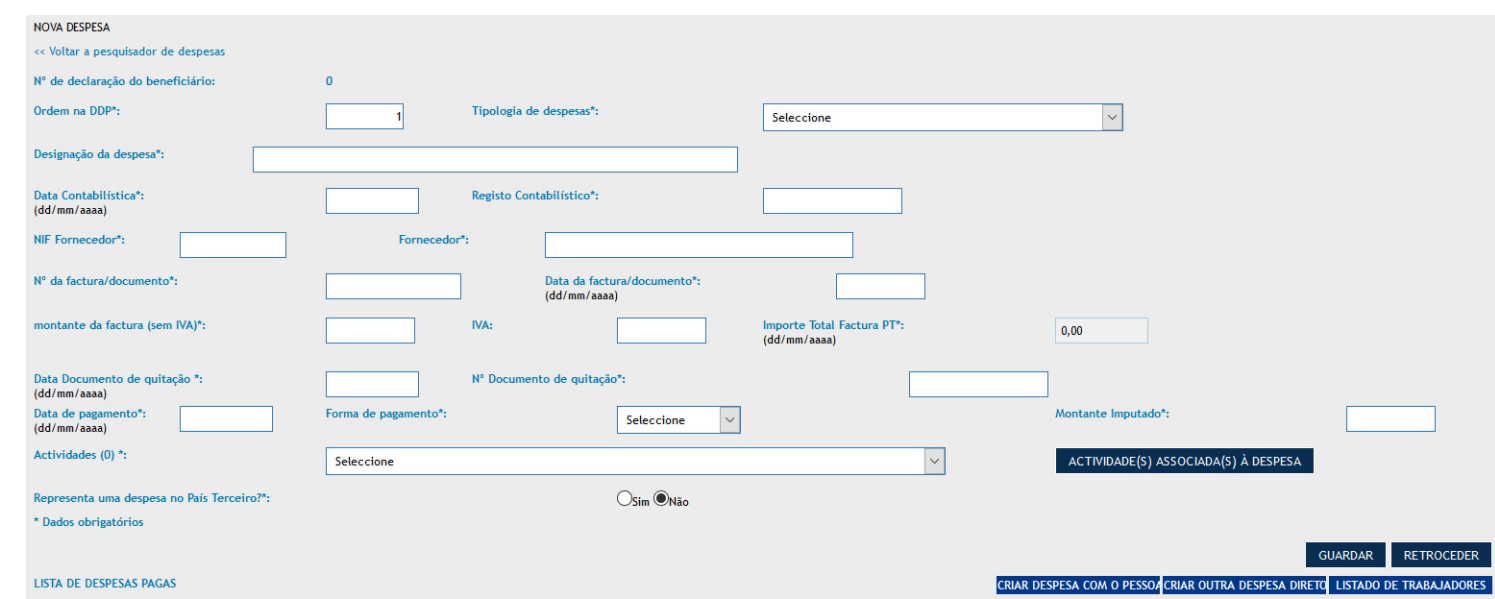

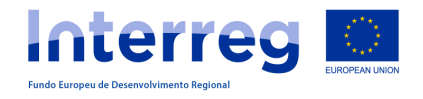

#### CRIAR OUTRA DESPESA DIRETA

## SIMAC2020

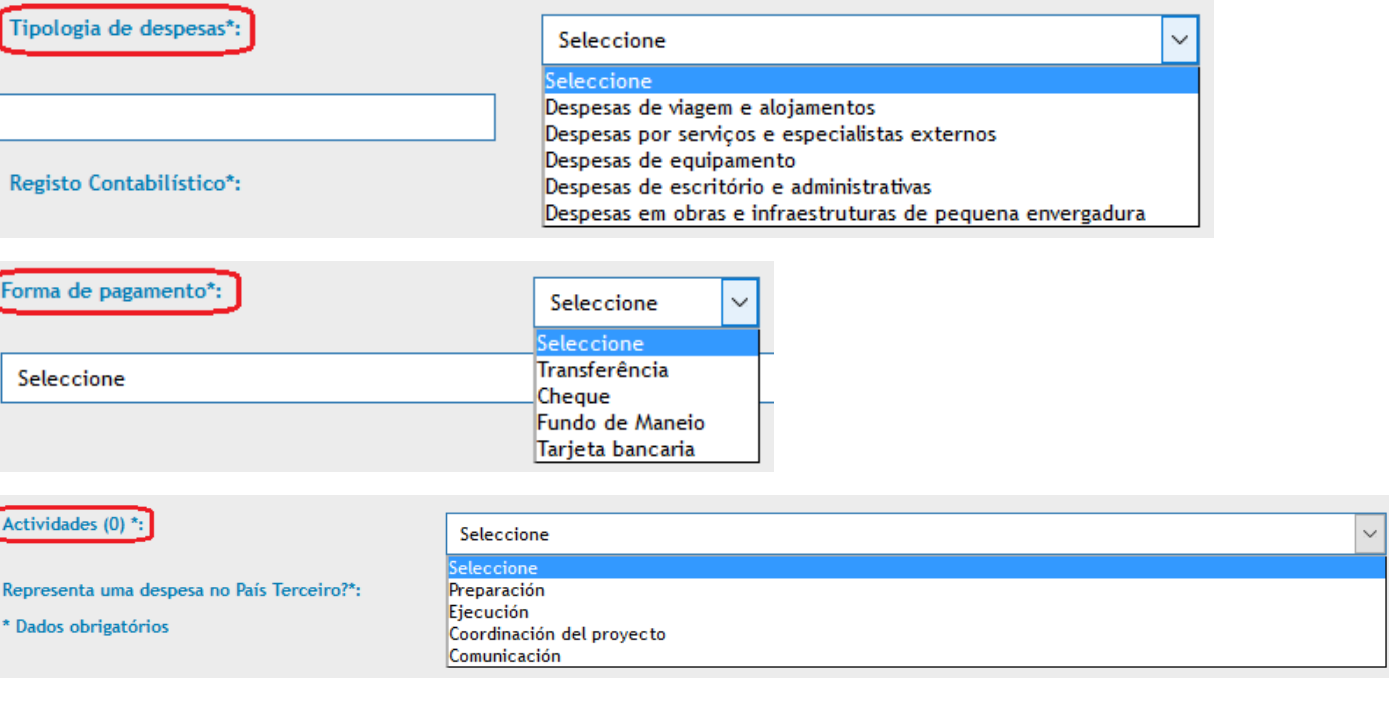

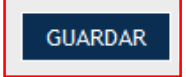

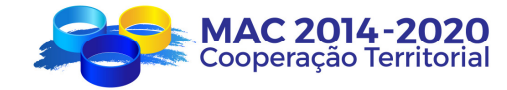

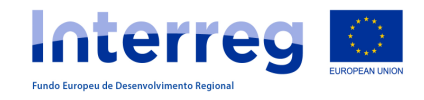

#### CRIAR DESPESAS COM PESSOAL (custos unitários)

#### LISTA DE TRABALHADORES

#### LISTADO TRABAJADORES PT  $\sqrt{6}$   $\rightarrow$ **AÑADIR NUE** Nombre y Apellidos PT  $\triangleq$  NIF PT  $\bullet$ Editar Eliminar  $\overline{\phantom{a}}$ Seleccione.. Seleccione  $\vee$ Nome Seleccione Anelidos Grupo 1: >3900 Grupo 2: (3900-3401) NIF PT Grupo 3: (3400-3101) Valor das Remunerações Grupo 4: (3100-2801) Seleccione Grupo 5: (2800-2401) Valor das Remuneracione Seleccione  $\ddot{\phantom{0}}$ Grupo 6: (2400-2001) Grupo 7: (2000-1601) Activo  $\Box$ Grupo 8: (1600-1201) Nº horas a trabajar 2016 Grupo 9: (1200-901) PT Grupo 10: <900 Nº horas a trabajar 2017  $PT$ Nº horas a trabajar 2018 Seleccione  $\checkmark$  $p_T$  $N^{\circ}$  horas a trabajar 2019 eleccione P<sub>1</sub> Régimen General SS y Caixa Geral de Aposentações Nº horas a trabajar 2020 Entidades Privadas sin ánimo de lucro  $PT$ Exento Nº horas totales a trabajar  $0.0$ PT

# SIMAC2020

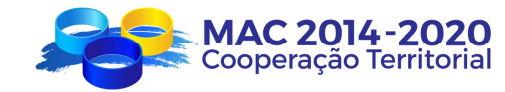

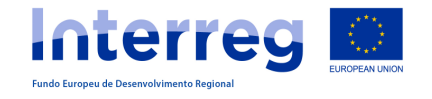

#### CRIAR DESPESAS COM PESSOAL (custos unitários)

#### CRIAR DESPESAS COM PESSOAL

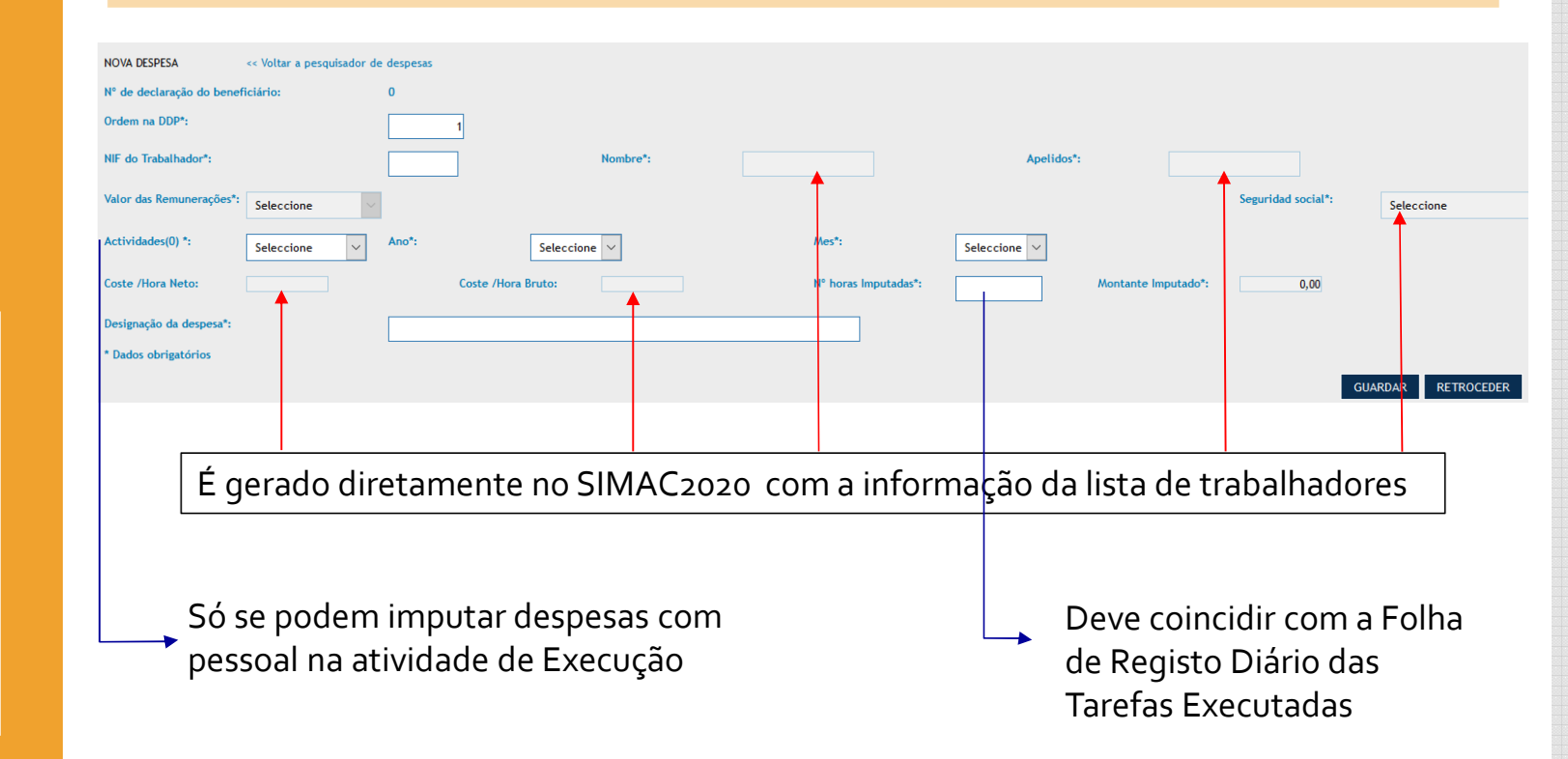

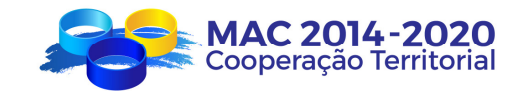

TAREFAS DO PROJETO

SIMAC2020

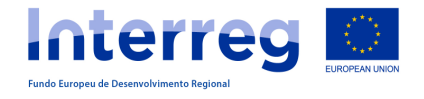

### DECLARAÇÃO DE DESPESAS PAGAS

### SIMAC2020

mac1420, mac1420 mac1420 MAC 2014-2020 Interreg **GESTÃO DO PROGRAMA INFORMES REPOSITORIO** CAIXA DE MENSAGENS CONFIGURAÇÃO DO SISTEMA Mis provectos 影 , F E 西 Cambiar de Formulário de Tarefas do REPOSITÓRIO DESPESAS Declarações Relatórios de DE<br>DOCUMENTOS proyecto candidatura projecto PAGAS projectos

#### MAC/1.1A/060 - PLATAFORMA DE EXCELENCIA EN BIOTECNOLOGIA DE ALGAS DE LA REGIÓN MACARONESIA. GESTÃO DE PROJECTOS **DECLARAÇÕES**<br>PARCEIROS

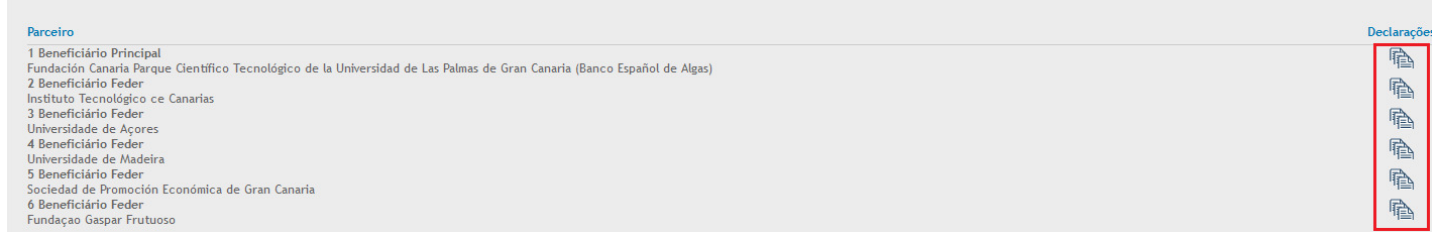

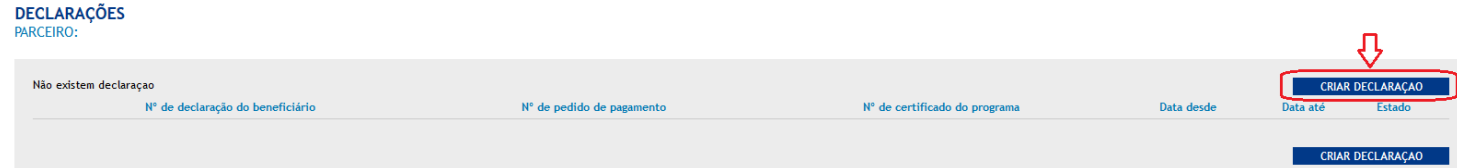

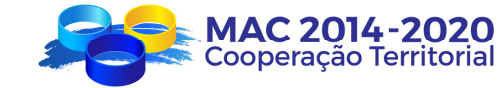

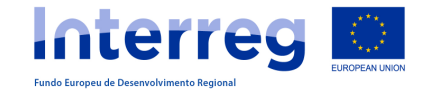

### DECLARAÇÃO DE DESPESAS PAGAS

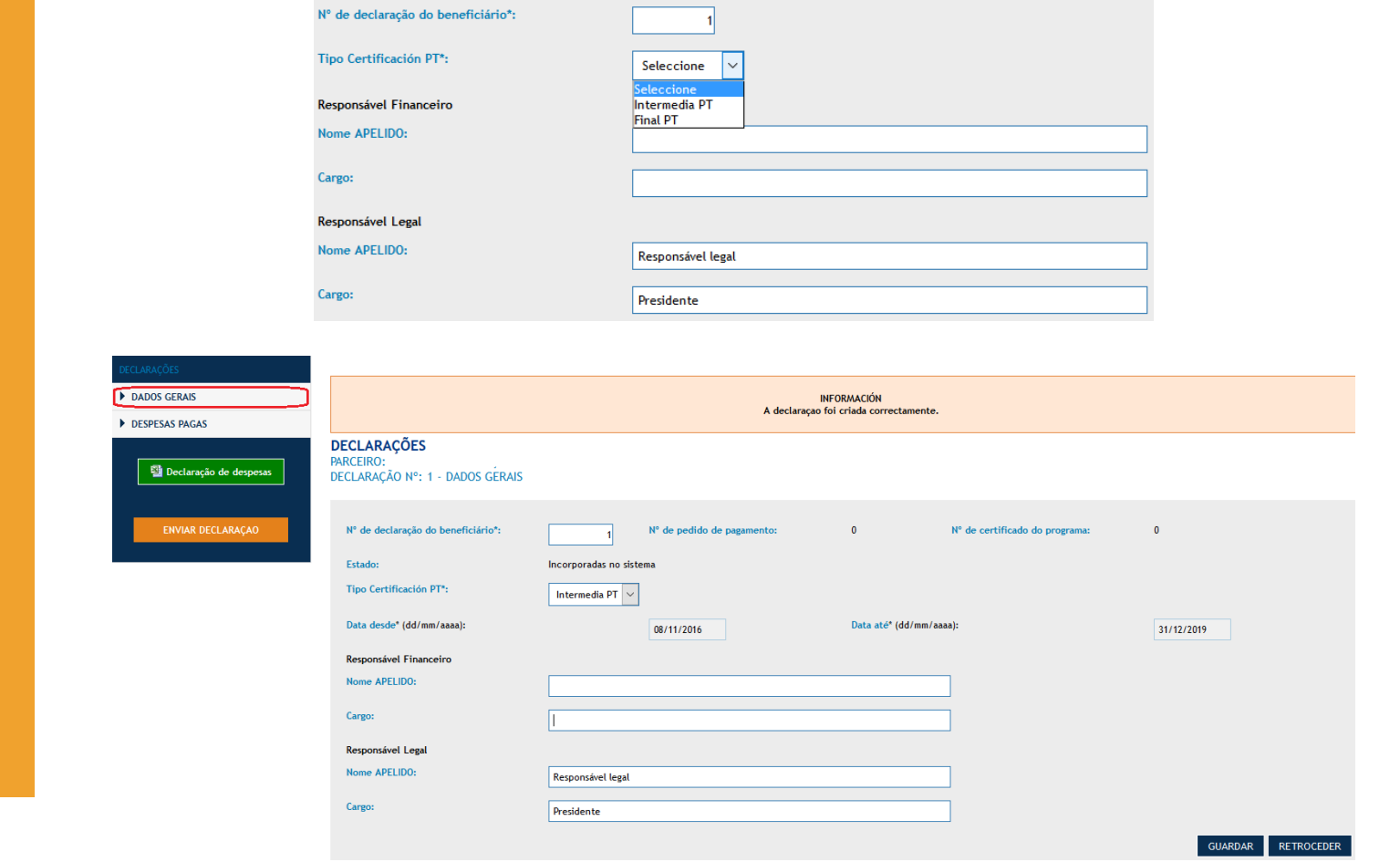

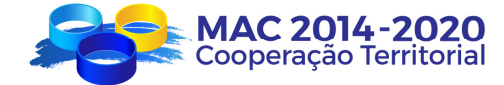

TAREFAS DO PROJETO

SIMAC2020

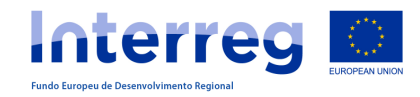

### DECLARAÇÃO DE DESPESAS PAGAS

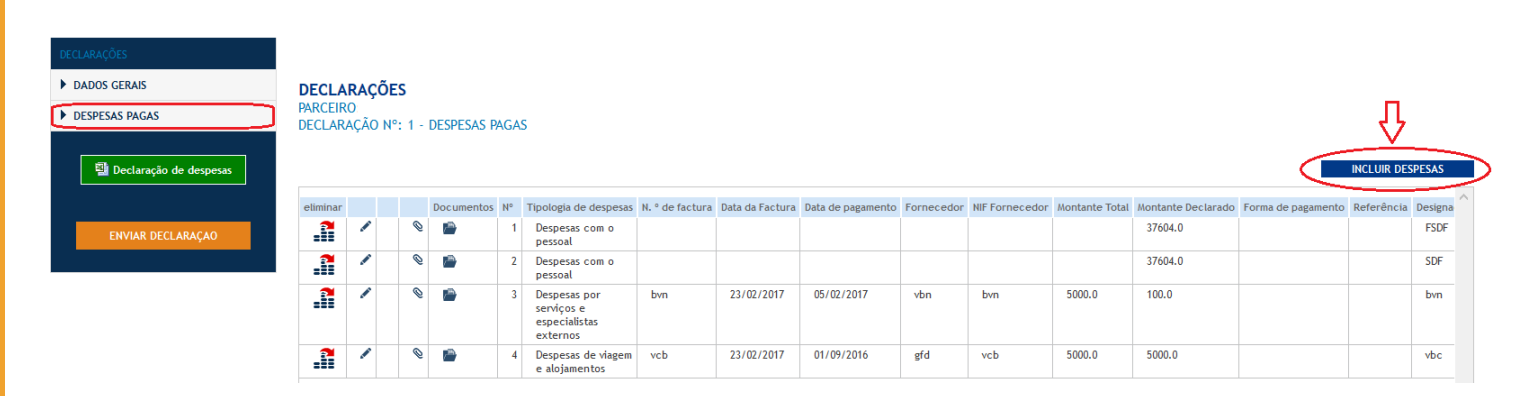

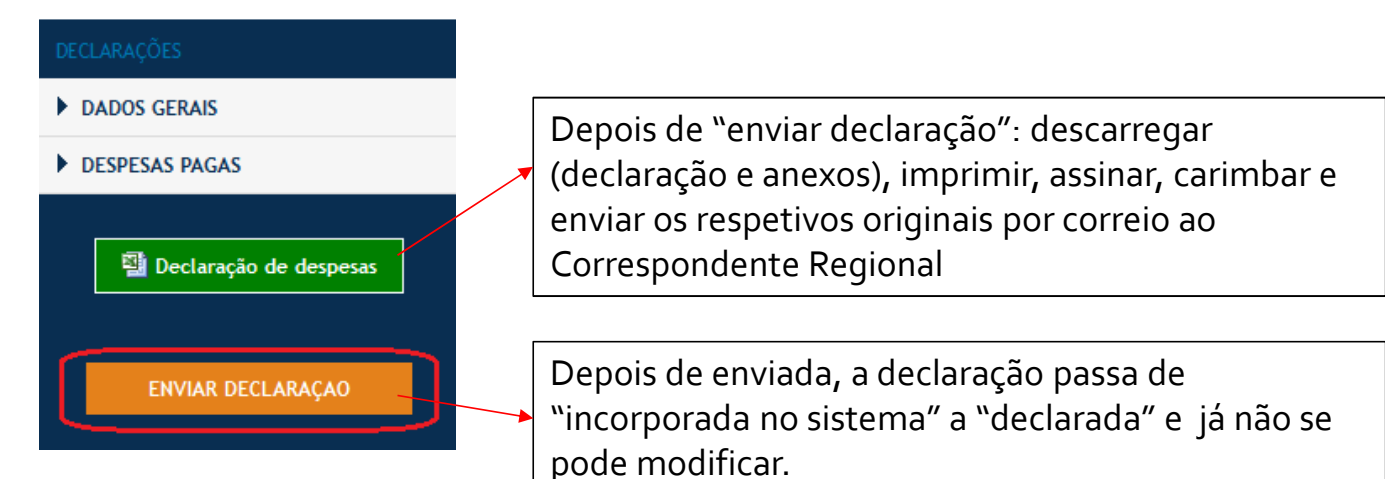

### SIMAC2020

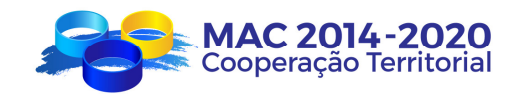

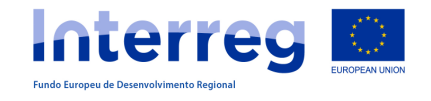

### TAREFAS DO PROJETO

#### OTRAS TAREAS DEL PROYECTO

#### PEDIDO DE PAGAMENTO

#### O Beneficiário FEDER que pede o reembolso deverá:

- 1. Criar a tarefa "Pedido de Pagamento".
- 2. Preencher todos os campos.
- 3. Incluir as declarações de despesas pagas validadas.
- 4. Anexar os documentos correspondentes (declarações de ausência de dividas).
- 5. Comunicar ao BP que foi criada a Tarefa "Pedido de pagamento".

#### <sup>O</sup> Beneficiário Principal deverá:

- 1. Comprovar que toda <sup>a</sup> informação está correta.
- 2. Finalizar <sup>a</sup> tarefa no SIMAC2020.
- 3. Imprimir <sup>o</sup> documento "Pedido de Pagamento" (com os anexos correspondentes)
- 4. Assinar <sup>e</sup> carimbar os documentos <sup>e</sup> anexos.
- 5. Colocar <sup>o</sup> Pedido de Pagamento assinado, carimbado <sup>e</sup> digitalizada no repositório.
- 6. Informar <sup>a</sup> SC que solicitou <sup>o</sup> pagamento.

#### PEDIDO DE MODIFICAÇÃO

#### RELATÓRIOS DE EXECUÇÃO

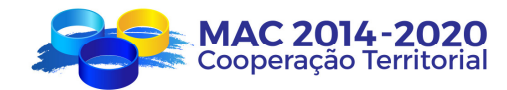

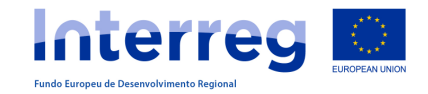

# **OBRIGADA PELA ATENÇÃO**

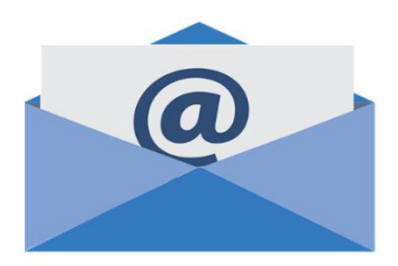

www.mac-interreg.org

Secretaria Conjunta:

gestionproyectos@pct-mac.org

Correspondente Regional dos Açores

andreia.b.bretao@azores.gov.pt

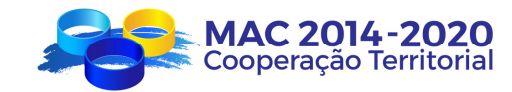